## **ON-LINE KATALÓG AK AOS**

Na webovom sídle Akademickej knižnice Akadémie ozbrojených síl gen erála Milana Rastislava Štefánika: ak.aos.sk

kliknete na červené tlačidlo

**ONLINE KATALÓG** 

## **1 . PR IH L Á SEN IE**

Klik vpravo hore **Prihlásenie**.

**Užívateľské meno:** uveďte ID číslo v tvare 902400XXXX alebo len posledné štvorčíslie z čísla pod čiarovým kódom.

**Heslo**: dostanete ho pri registrácii. Po prvom prihlásení do on -line katalógu si ho môžete zmeniť.

Svoj čitateľský účet vidíte po rozkliknutí šípky pri svojom mene Obsahuje:

- Nastavenie nastavenia vzhľadu stránky a oznámení
- $\triangleright$  7 mena hesla
- Osobné údaje
- Moje Výpožičky vypožičané dokumenty a výpožičnú lehotu dokumentov, ktorú si môžete predĺžiť. **Predĺženie je potrebné urobiť ešte pred uplynutím výpožičnej lehoty!** O končiacej výpožičnej lehote vás bude systém informovať e-mailom 5 dní pred jej uplynutím.
- Moje objednávky požadované dokumenty
- $\triangleright$  Moje poplatky bezplatne
- Získanie osobných údajov získanie informácií, ktoré o vás systém eviduje

## **2 . V YH ĽA D Á V AN IE**

**Možnosť číslo 1:** hľadaný termín píšete priamo do prístupného okienka.

**Možnosť číslo 2**: kliknete na **Pokročilé / Kombinované vyhľadávanie** a vypíšete hľadaný termín do poľa, podľa ktorého chcete hľadať (autor, názov, kľúčové slová, téma), prípadne si ďalšie polia zvolíte podľa potreby. Kliknete na **Hľadať**

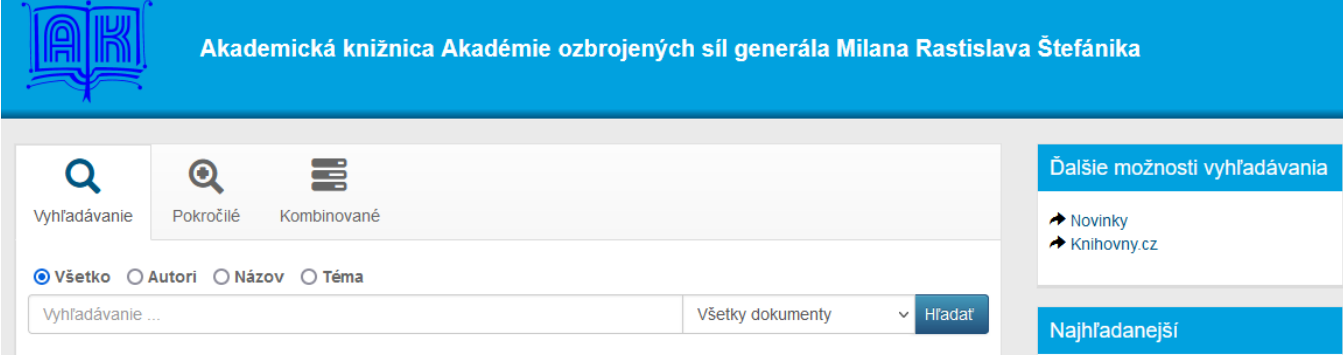

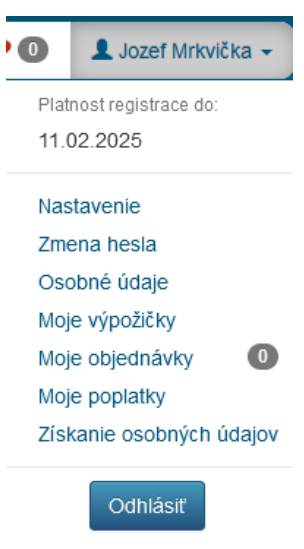

Ak bolo hľadanie úspešné, zobrazí sa výsledok hľadania - zoznam publikácií s bibliografickými údajmi.

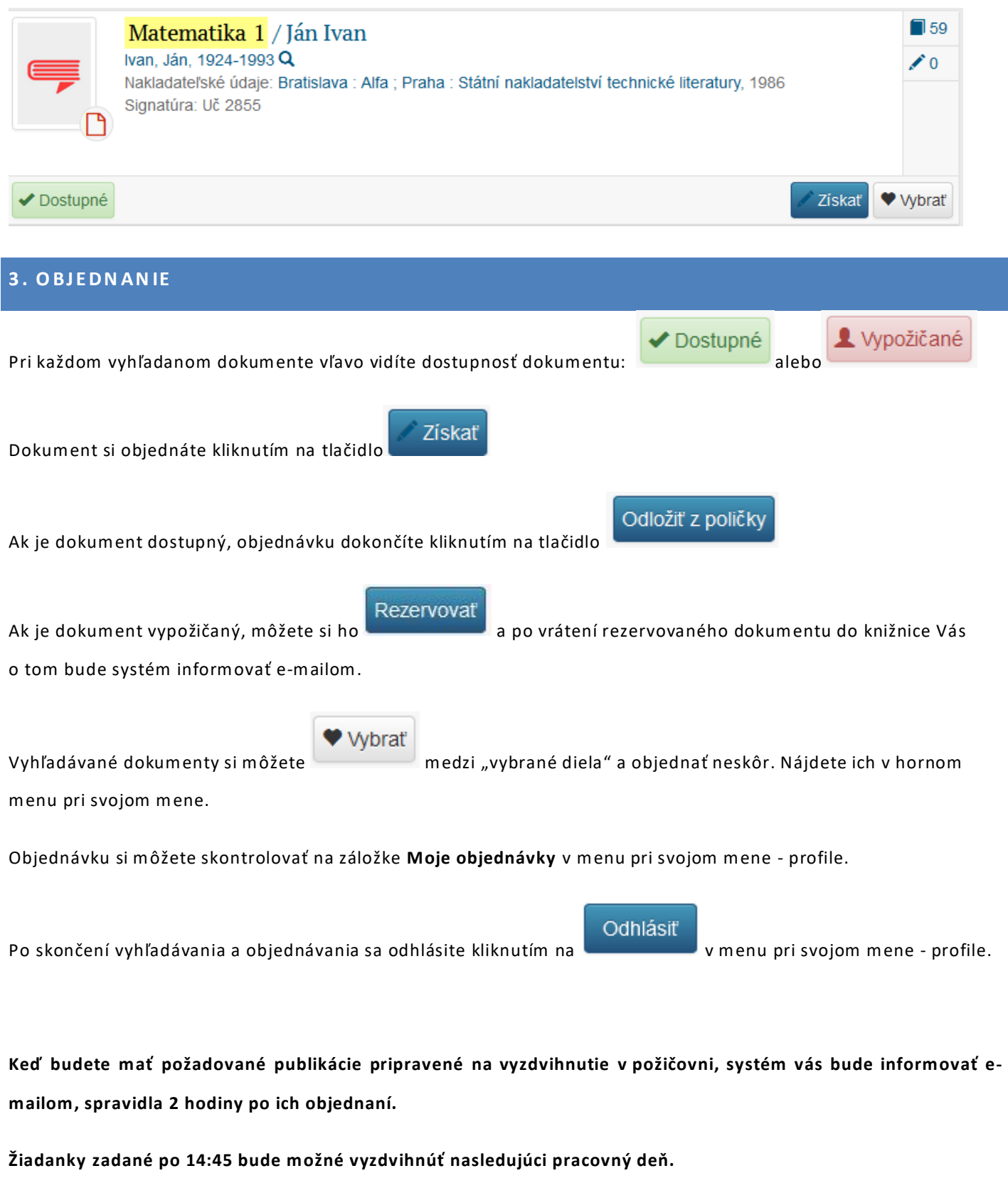

**Knihy sú rezervované po dobu 3 dní.**